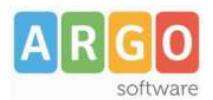

# **Processo di produzione e pubblicazione della pagella digitale**

## *Produzione pagella in formato pdf*

Attraverso Argo Alunni si producono i documenti pdf.

#### *Firma dei documenti*

Va apposta la firma digitale sulle pagelle.

### *Acquisizione documenti su Scuolanet/Scuolanext*

Si procede ad acquisire le pagelle, attraverso l'apposita voce di menù di Argo Scuolanet/Scuolanext. Suggeriamo di disporre un unico file ZIP che contenga almeno tutti i file pdf degli alunni della classe, in modo da ridurre i tempi di acquisizione.

#### *Controllo e conferma della pubblicazione*

Attraverso l'apposita funzione, il Dirigente Scolastico conferma la pubblicazione delle pagelle.

Inoltre ha la possibilità, tramite uno specifico pannello di controllo, di verificare prima il contenuto di ciascun documento ed eventualmente rimuoverlo, e procedere quindi alla reimportazione. Nel pannello è anche visibile l'avvenuta consegna della pagella (download da parte della famiglia) e la presa visione dei voti.